### File input and output **if-then-else**

Genome 559: Introduction to Statistical and Computational Genomics Prof. James H. Thomas

# Opening files

- The **open()** command returns a file object: <file object> = open(<filename>, <access type>)
- Python will read, write or append to a file according to the access type requested:
	- **'r'** = read
	- $w' = write$
	- $-$ **'a'** = append
- Open for reading a file called "hello.txt":

**>>> myFile = open("hello.txt", "r")**

# Reading the whole file

• You can read the entire content of the file into a single string. If the file content was the text "Hello, world!\n":

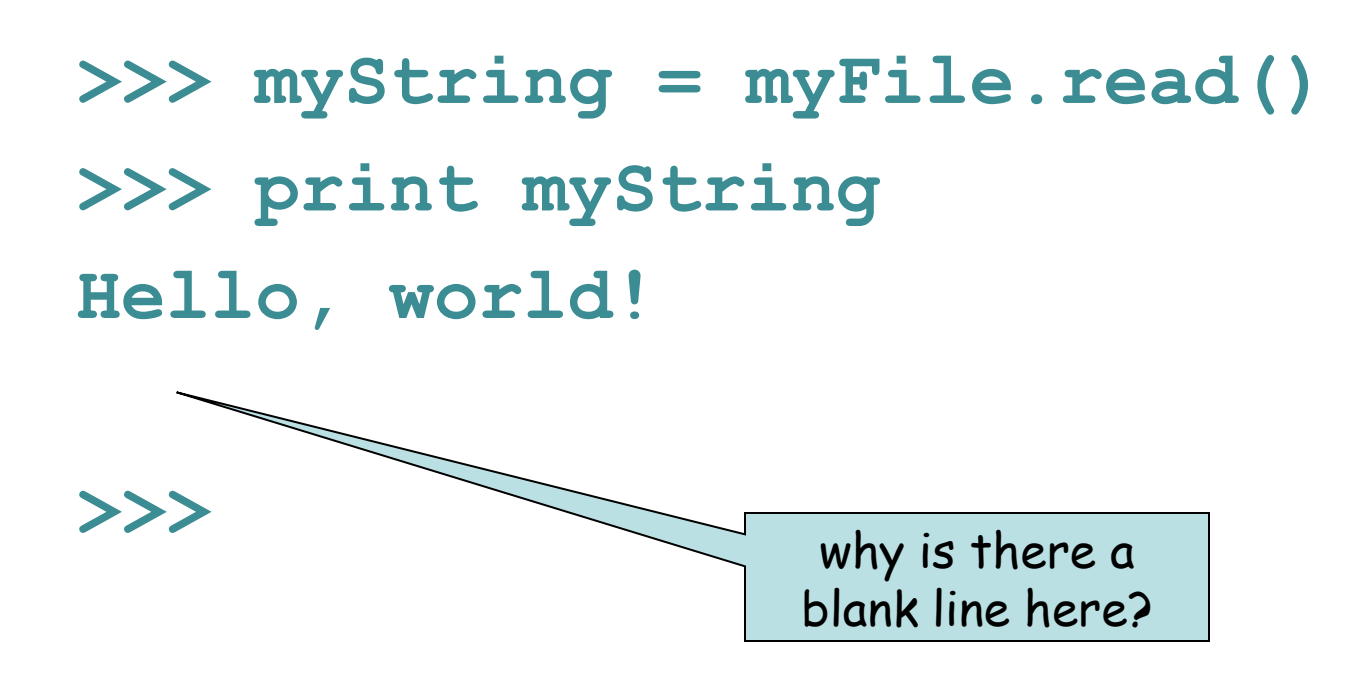

# Reading the whole file

• Now add a second line to your file ("How ya doin'?\n") and try again.

```
>>> myFile = open("hello.txt", "r")
>>> myString = myFile.read()
>>> print myString
Hello, world!
How ya doin'?
```
**>>>** 

# Reading the whole file

• Alternatively, you can read the file into a list of strings:

**>>> myFile = open("hello.txt", "r") >>> myStringList = myFile.readlines() >>> print myStringList ['Hello, world!\n', 'How ya doin'?\n'] >>> print myStringList[1] How ya doin'?**

> this file method returns a list of strings

# Reading one line at a time

- The **readlines()** method puts all the lines into a list of strings.
- The **readline()** method returns the next line:

```
>>> myFile = open("hello.txt", "r")
>>> myString = myFile.readline()
>>> print myString
Hello, world!
```

```
>>> myString = myFile.readline()
>>> print myString
How ya doin'?
```
notice that **readline()** automatically keeps track of where you are in the file

# Writing to a file

• Open the file for writing or appending: **>>> myFile = open("new.txt", "w")**

• Use the **<file>.write()** method:

**>>> myFile.write("This is a new file\n") >>> myFile.close() >>> Ctl-D** (exit the python interpreter) **> cat new.txt This is a new file** always close a file after

you are finished reading from or writing to it.

**<file>.write()** is a little different from **print()**

- **<file>.write()** does not automatically append a new-line character.
- **<file>.write()** requires a string as input.

```
>>> newFile.write("foo")
>>> newFile.write(1)
Traceback (most recent call last):
  File "<stdin>", line 1, in ?
TypeError: argument 1 must be string or read-only 
  character buffer, not int
```
(also of course **print()** goes to the screen and **<file>.write()** goes to a file)

#### **if-then-else**

### The **if** statement

```
>>> if (seq.startswith("C")):
   ... print "Starts with C"
... 
Starts with C
>>>
```
• A **block** is a group of lines of code that belong together.

#### **if (<test evaluates to true>): <execute this block of code>**

- In the Python interpreter, the ellipse indicates that you are inside a block (on my Win machine it is just a blank indentation).
- Python uses indentation to keep track of blocks.
- You can use any number of spaces to indicate blocks, but you must be consistent. Using <tab> is simplest.
- An unindented or blank line indicates the end of a block.

#### The **if** statement

• Try doing an **if** statement without indentation:

**>>> if (seq.startswith("C")): ... print "Starts with C" File "<stdin>", line 2 print "Starts with C" ^**

**IndentationError: expected an indented block**

# Multiline blocks

• Try doing an **if** statement with multiple lines in the block.

**>>> if (seq.startswith("C")):**

- **... print "Starts with C"**
- **... print "All right by me!"**

**...** 

**Starts with C**

**All right by me!**

When the **if** statement is true, all of the lines in the block are executed.

# Multiline blocks

• What happens if you don't use the same number of spaces to indent the block?

**>>> if (seq.startswith("C")): ... print "Starts with C" ... print "All right by me!" File "<stdin>", line 4 print "All right by me!" ^**

**SyntaxError: invalid syntax**

This is why I prefer to use the <tab> character – it is always exactly correct.

#### Comparison operators

- Boolean: **and, or, not**
- Numeric:  $\langle , \rangle$ , ==, !=, >=,  $\langle =$
- String: **in, not in**
	- **< is less than**
	- **> is greater than**
	- **== is equal to**
	- **!= is NOT equal to**
	- **<= is less than or equal to**
	- **>= is greater than or equal to**

# Examples

```
seq = 'CAGGT'
>>> if ('C' == seq[0]):
... print 'C is first'
... 
C is first
>>> if ('CA' in seq):
... print 'CA in', seq
... 
CA in CAGGT
>>> if (('CA' in seq) and ('CG' in seq)):
... print "Both there!"
...
```
**>>>**

#### Beware! = versus ==

- Single equal assigns a variable name.
- Double equal tests for equality.

# Combining tests

- **x = 1**
- $y = 2$
- **z = 3**

**if ((x < y) and (y != z)): do something** if  $((x > y)$  or  $(y == z))$ : **do something else**

Evaluation starts with the innermost parentheses and works out

if  $((x \le y)$  and  $(x \le z))$  or  $((x == y)$  and not  $(x == z))$ 

#### **if-else** statements

- **if <test1>:**
	- **<statement>**
- **else:**
	- **<statement>**

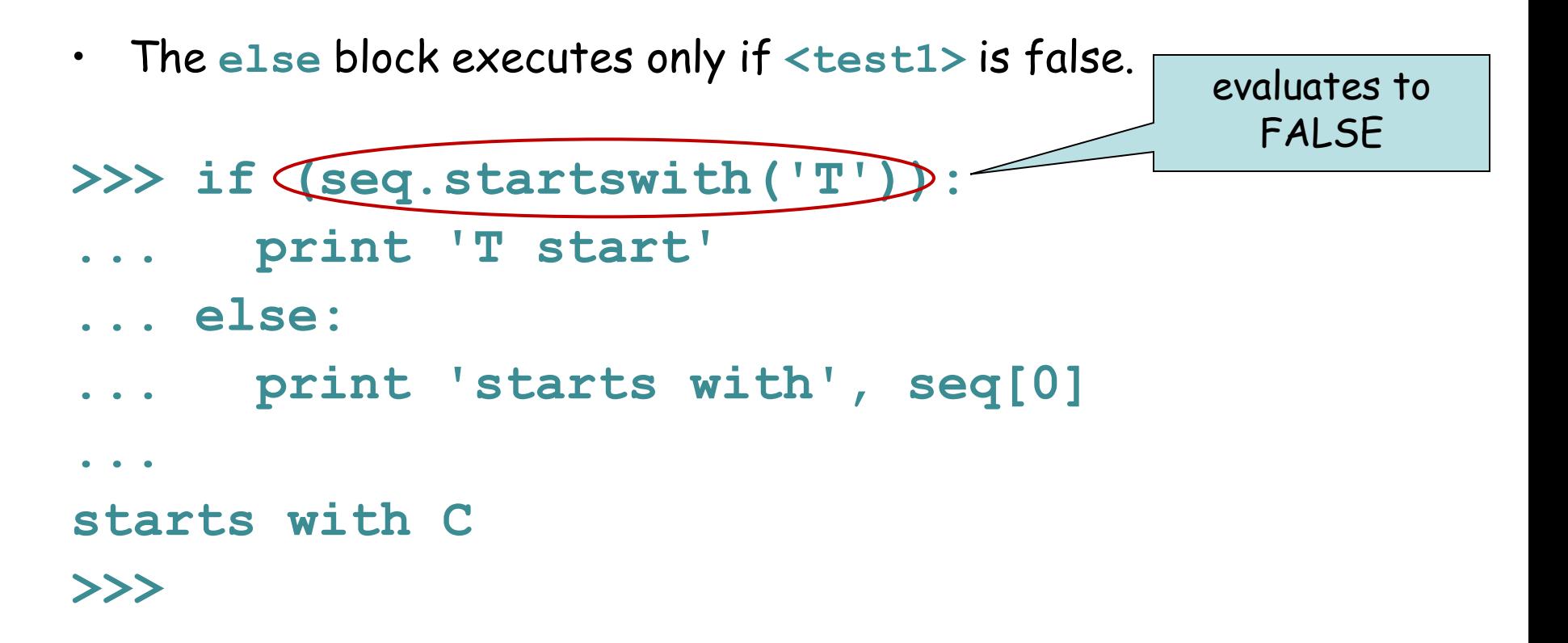

#### **if-elif-else**

**if <test1>: <block1> elif <test2>: <block2> else: <block3>**

Can be read this way:

if test1 is true then run block1, else if test2 is true run block2, else run block3

- **elif** block executes if **<test1>** is false and then performs a second **<test2>**
- Only one of the blocks is ever executed.

#### **cytosine**

**...** 

- **... print "Invalid base!"**
- **... else:**
- **... print "thymine"**
- **... elif (base == 'T'):**
- **... print "guanine"**
- **... print "cytosine" ... elif (base == 'G'):**
- **... print "adenine" ... elif (base == 'C'):**
- **>>> if (base == 'A'):**
- **>>> base = 'C'**

# Example

**<file> = open(<filename>, r|w|a> <string> = <file>.read() <string> = <file>.readline() <string list> = <file>.readlines() <file>.write(<string>) <file>.close() if <test1>: <statement> elif <test2>: <statement> else: <statement>** • Boolean: **and, or, not** • Numeric: **< , > , ==, !=, <>, >=, <=** • String: **in, not in**

# Sample problem #1

• Write a program **read-first-line.py** that takes a file name from the command line, opens the file, reads the first line, and prints the result to the screen.

**> python read-first-line.py hello.txt Hello, world!**

**>**

### Solution #1

**import sys filename = sys.argv[1] myFile = open(filename, "r") firstLine = myFile.readline() myFile.close() print firstLine**

# Sample problem #2

• Modify your program to print the first line without an extra new line.

**> python read-first-line.py hello.txt Hello, world!**

**>**

#### Solution #2

- **import sys**
- **filename = sys.argv[1]**
- **myFile = open(filename, "r")**
- **firstLine = myFile.readline()**

**firstLine = firstLine[:-1]**

**myFile.close()**

**print firstLine**

# Sample problem #3

• Write a program **add-two-numbers.py** that reads one integer from the first line of one file and a second integer from the first line of a second file and then prints their sum.

```
> add-two-numbers.py nine.txt four.txt
9 + 4 = 13
>
```
## Solution #3

```
import sys
fileOne = open(sys.argv[1], "r")
valueOne = int(fileOne.readline()[:-1])fileTwo = open(sys.argv[2], "r")
valueTwo = int(fileTwo.readline() [:-1])print valueOne, "+", valueTwo, "=", valueOne + valueTwo
```
# Sample problem #4 (review)

- Write a program **find-base.py** that takes as input a DNA sequence and a nucleotide. The program should print the number of times the nucleotide occurs in the sequence, or a message saying it's not there.
- **> python find-base.py A GTAGCTA**
- **A occurs twice**
- **> python find-base.py A GTGCT**
- **A does not occur at all**

**Hint: S.find('G')** returns -1 if it can't find the requested string.

### Solution #4

```
import sys
base = sys.argv[1]
sequence = sys.argv[2]
position = sequence.find(base)
if (position == -1):
 print base, "does not occur at all"
else:
  n = sequence.count(base)
 print base, "occurs " + n + "times"
```
# Challenge problems

Write a program that reads a sequence file (seq1) and a sequence (seq2) from command line arguments and makes output to the screen that either:

```
1) says seq2 is entirely missing from seq1, or
2) counts the number of times seq2 appears in seq1, or
3) warns you that seq2 is longer than seq1
>python challenge.py seqfile.txt GATC
>GATC is absent
(or
>GATC is present 7 times)
(or
>GATC is longer than the sequence in seqfile.txt)
```
Make sure you can handle multiline sequence files.

Do the same thing but output a list of all the positions where seq2 appears in seq1 (tricky with your current knowledge).

TIP – **file.read()** includes all the newline characters from a multiline file

# Reading

• Chapters 5 and 14 from Downey

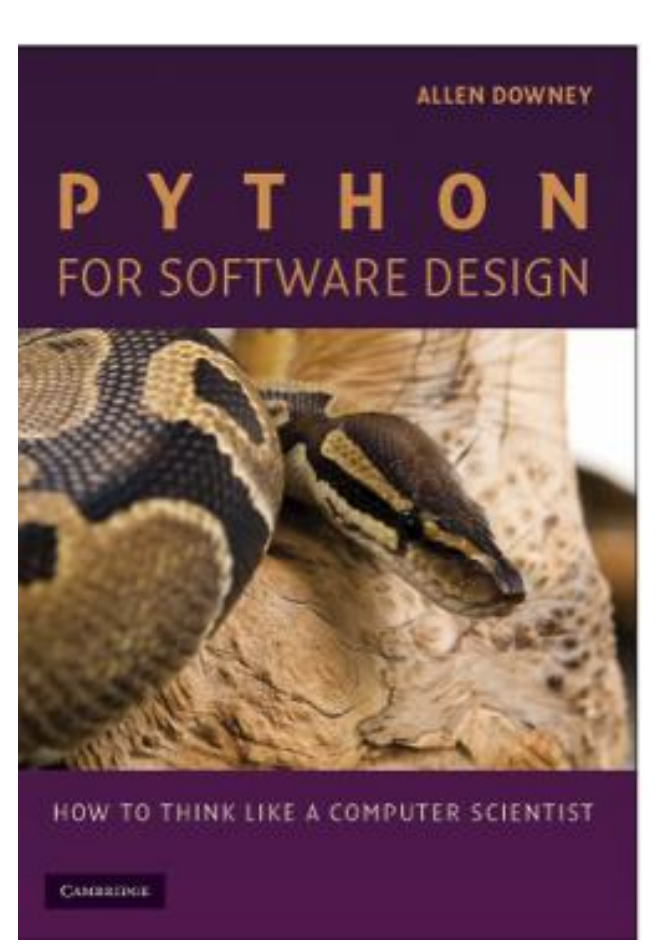